# UNIDAD Nº 3 MANEJO DE FORMULAS CON REFENCIAS RELATIVAS, ABSOLUTAS Y MIXTAS

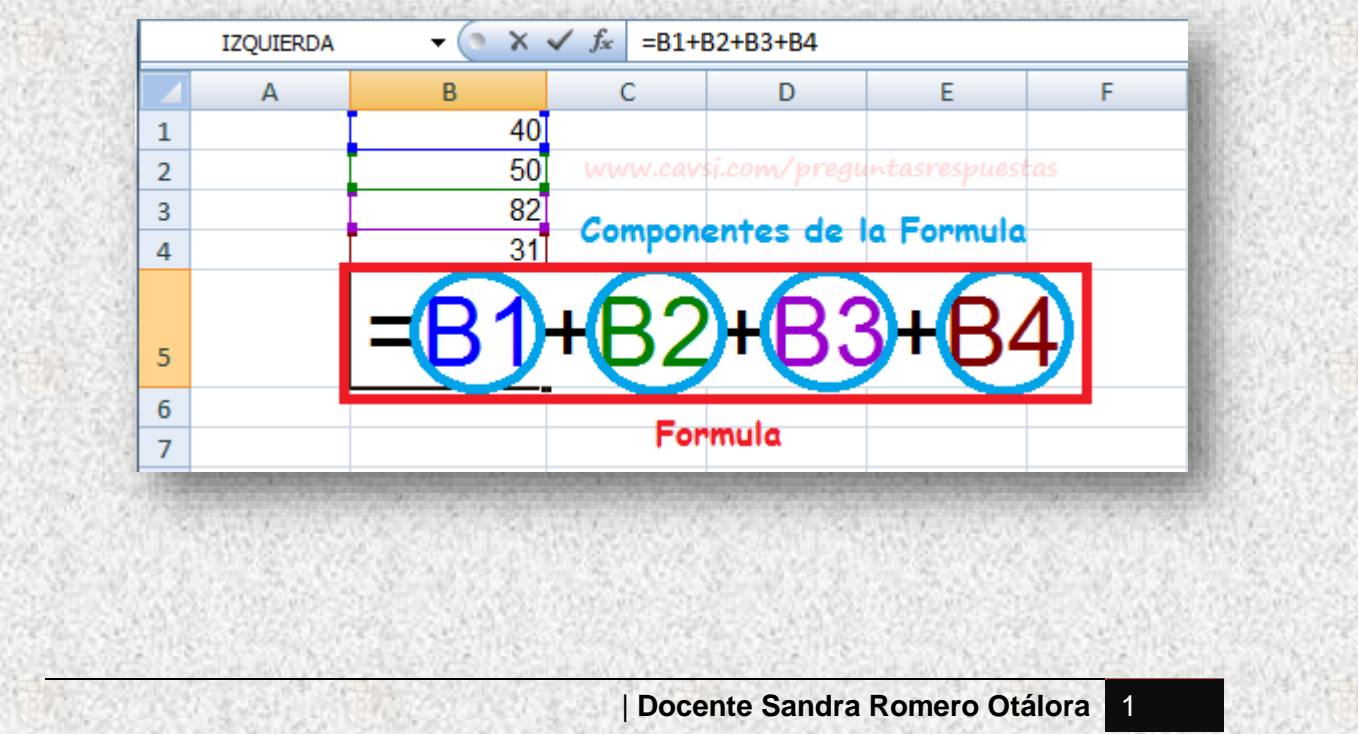

# **¿QUÉ ES UNA FORMULA?**

Una fórmula es una ecuación que calcula un valor nuevo a partir de los valores existentes. El resultado será asignado a la celda en la cual se introduce dicha fórmula. Una fórmula puede contener números, operadores matemáticos, referencias a celdas o incluso funciones.

# **PRECEDENCIA DE OPERADORES ARITMÉTICOS**

Un operador es un símbolo que especifica el tipo de cálculo matemático que se desea realizar en una fórmula, por ejemplo, la suma o la multiplicación. Si una fórmula contiene varios operadores, Excel realiza dichos cálculos en un orden predeterminado.

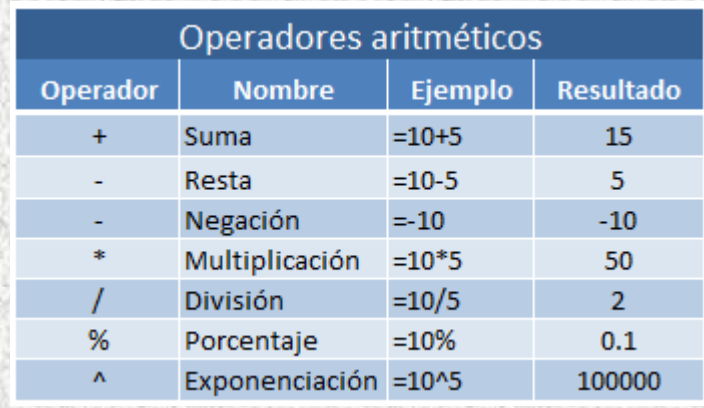

#### **Precedencia de operadores**

Las formulas en Excel son calculadas de izquierda a derecha comenzando a leer después del signo igual (=) y calculando los valores de acuerdo a la **precedencia de los operadores**. El orden en que son calculadas las operaciones es el siguiente:

- 1. Porcentaje [%]
- 2. Exponenciación [^]
- 3. Multiplicación [\*] y división [/]
- 4. Suma [+] y resta [-]

Seguramente el concepto quedará claro con un ejemplo. Considera la siguiente fórmula:

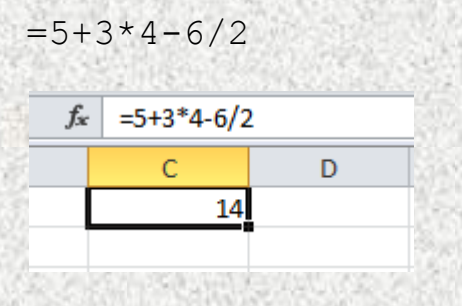

#### **Uso de paréntesis con operadores aritméticos**

Aun cuando existe un orden predeterminado para los operadores, podemos influir en la **precedencia de operadores** al utilizar paréntesis los cuales tendrán la preferencia sobre los operadores. Considera la siguiente fórmula:

 $=(5+3)*4-6/2$ 

Observa cómo Excel efectivamente obtiene este resultado:

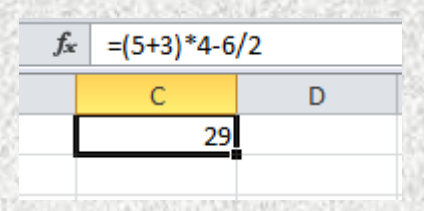

Ya conoces el orden de la **precedencia de operadores aritméticos** en Excel y debes tomarlo muy en cuenta al momento de crear fórmulas ya que definitivamente influirán en el resultado obtenido.

# **FORMULAS CON REFERENCIAS RELATIVAS, ABSOLUTAS Y MIXTAS**

#### **¿Qué es una referencia?**

Una referencia identifica una celda o un rango de celdas en una hoja de cálculo e indica a Microsoft Excel en qué celdas debe buscar los valores o los datos que desea utilizar en una fórmula, existen tres tipos de referencias: Relativas, Absolutas y Mixtas.

#### **REFERENCIAS RELATIVAS**

Son ampliamente utilizadas en Excel porque guardan una relación con la columna y la fila en donde se encuentran, lo que esto quiere decir es que, al momento de copiar una referencia relativa a otra celda, Excel ajustará automáticamente su columna y su fila, es decir que al momento de arrastrar la formula la referencia de la celda cambia automáticamente, generándose inmediatamente el resultado esperado.

#### **Ejemplo de referencia Relativa: =A1**

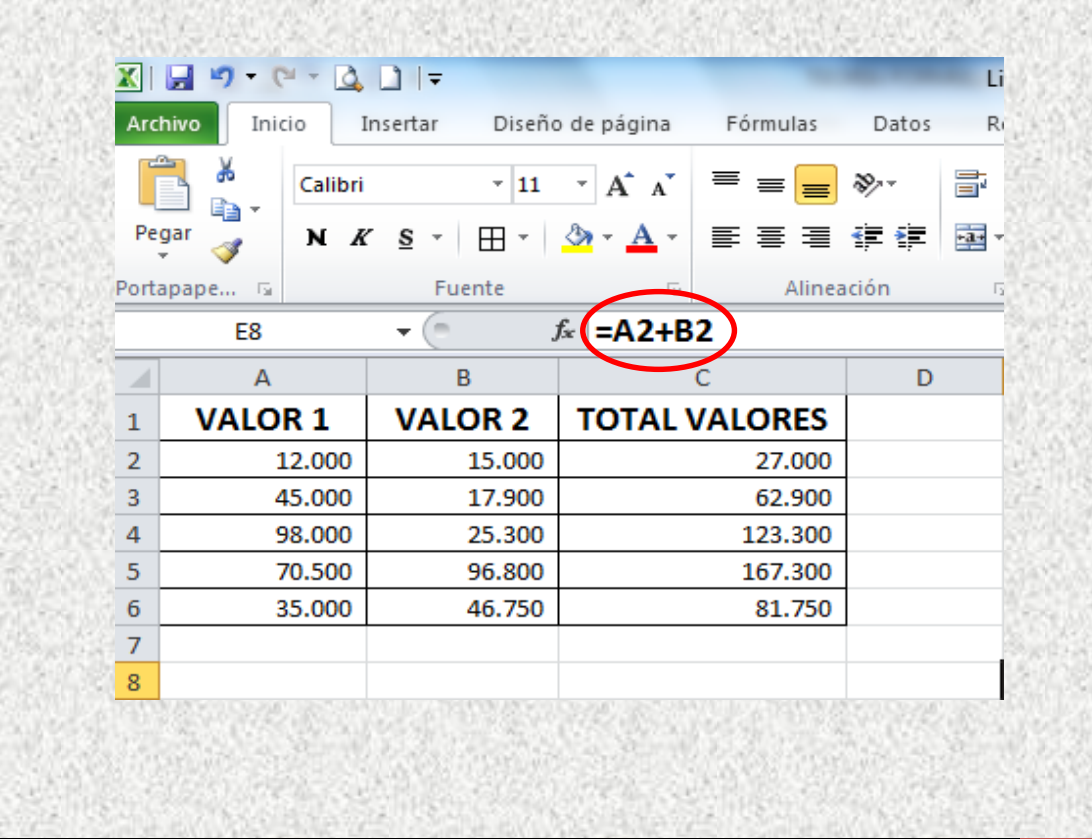

| **Docente Sandra Romero Otálora** 4

#### **REFERENCIAS ABSOLUTAS**

A diferencia de las referencias relativas, las referencias absolutas no permiten que Excel las modifique al momento de arrastrarlas. Estas referencias permanecen fijas sin importar la cantidad de veces que sean copiadas; dichas referencias las convertimos en absolutas cuando les anteponemos el signo \$, tanto a la columna, como a la fila de la celda que hace parte de la formula, para ello podemos usar la tecla función F4, (presionando una vez la tecla).

Estas referencias absolutas se utilizan con el propósito de que al arrastrar la formula la referencia de la celda no cambie, es decir permanezca fija, haciendo que el cálculo se realice siempre por la misma celda.

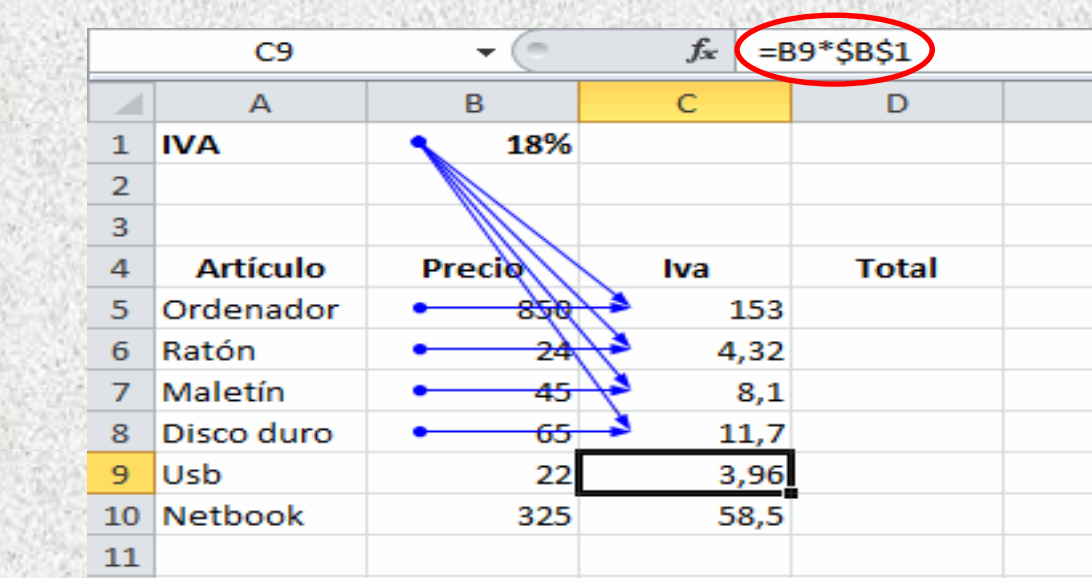

#### **Ejemplo de referencia Absoluta: =\$A\$1**

**REFERENCIAS MIXTAS:** Una referencia mixta es una mezcla entre una referencia relativa y otra absoluta. Estas referencias las convertimos en mixtas cuando les anteponemos el signo \$ a la columna o a la fila de la celda que hace parte de la formula dejándola fija, para ello también podríamos usar la tecla función F4, (presionando varias veces la tecla según el caso).

Estas referencias mixtas se utilizan con el propósito de que al arrastra la formula la columna o la fila de la celda que hace parte de la formula no cambie, es decir permanece fija, haciendo que su contenido sea siempre el mismo en el momento de realizarse el cálculo.

**Ejemplo de referencia Mixta fijando la fila:**

**=A\$1 queda fija la fila (F4 dos veces).**

#### **Ejemplo de referencia Mixta fijando la columna:**

#### **=\$A1 queda fija la columna (F4 tres veces).**

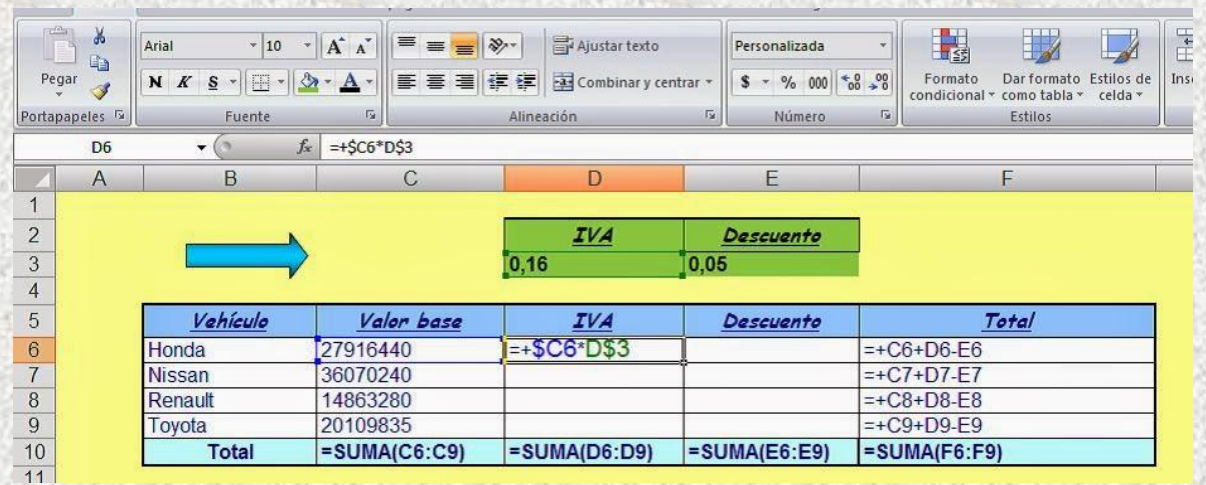

| **Docente Sandra Romero Otálora** 6

## **METODOS PARA CÁLCULAR PORCENTAJE SOBRE UN VALOR**

Cuando de usar fórmulas para calcular porcentaje (%) sobre un valor se trata la operación matemática que se debe realizar es una multiplicación (\*), en Excel se pueden utilizar diferentes métodos para hallar resultados en cuanto al uso de calcular porcentajes sobre un valor, los cuales son:

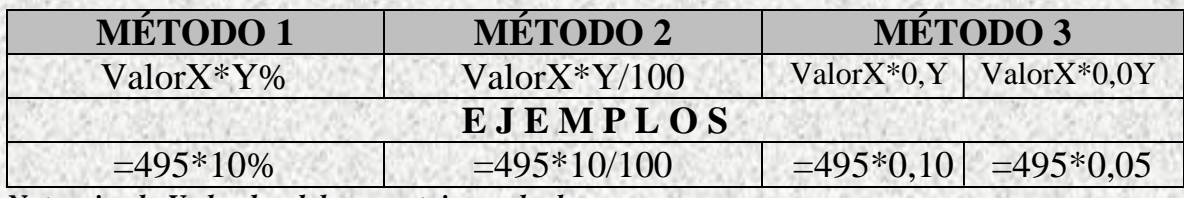

*Nota: siendo Y el valor del porcentaje a calcular.*

### **MÉTODOS PARA AUMENTAR Y DISMINUIR VALOR SEGÚN PORCENTAJE**

En cuanto al cálculo de resultados aumentando o disminuyendo el valor según un porcentaje se trata, los métodos que se podrían utilizar serían los siguientes:

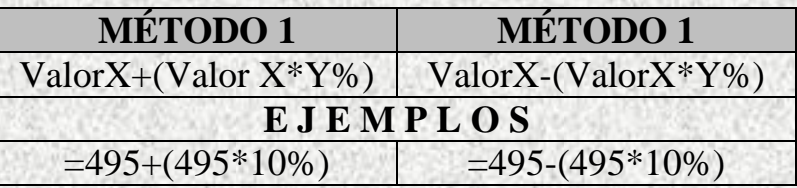

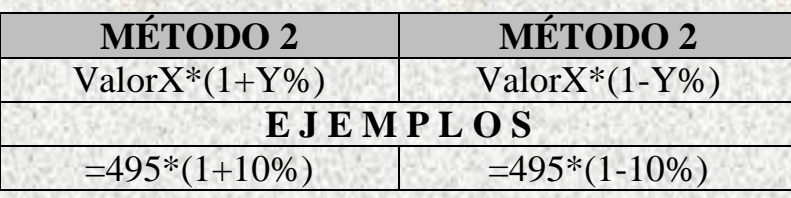

MÓDULO EXCEL BÁSICO

### **Ejemplo para calcular porcentaje sobre un valor**

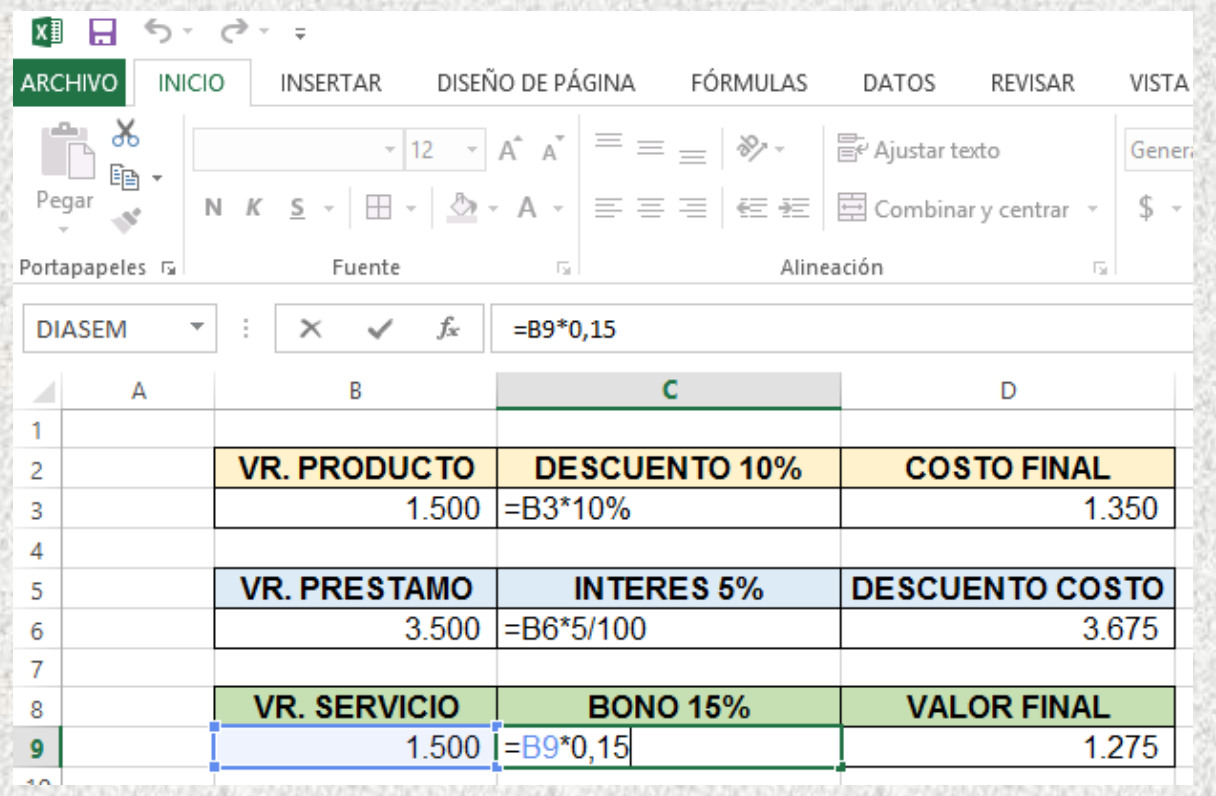

### **Ejemplo sobre aumento y disminución de valor según porcentaje**

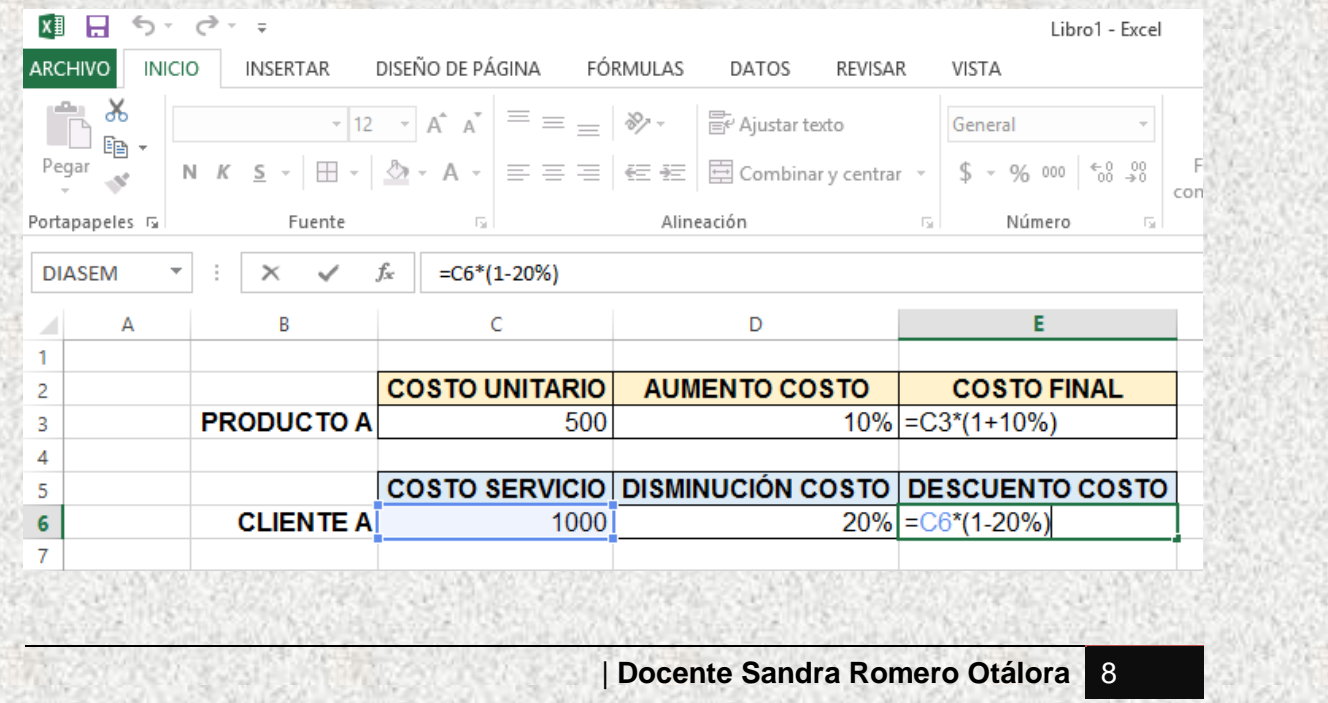